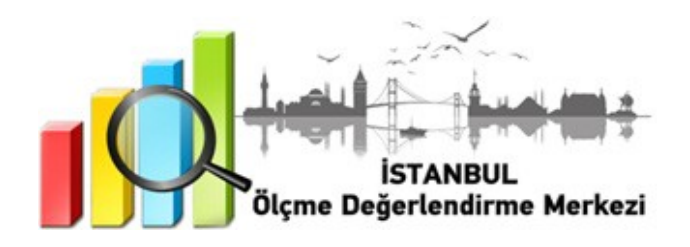

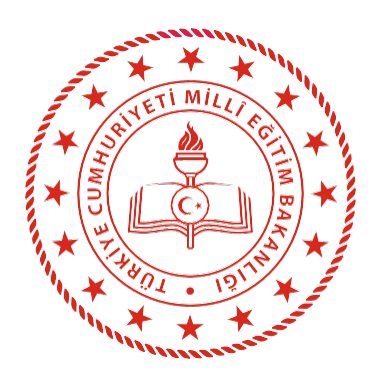

# **İSTANBUL** İL MİLLÎ EĞİTİM MÜDÜRLÜĞÜ

# **9, 10, 11 ve 12. SINIFLARA YÖNELİK HAZIRBULUNUŞLUK UYGULAMASI**

# **EYLÜL 2022**

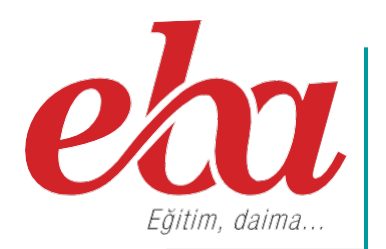

# **İÇİNDEKİLER TABLOSU**

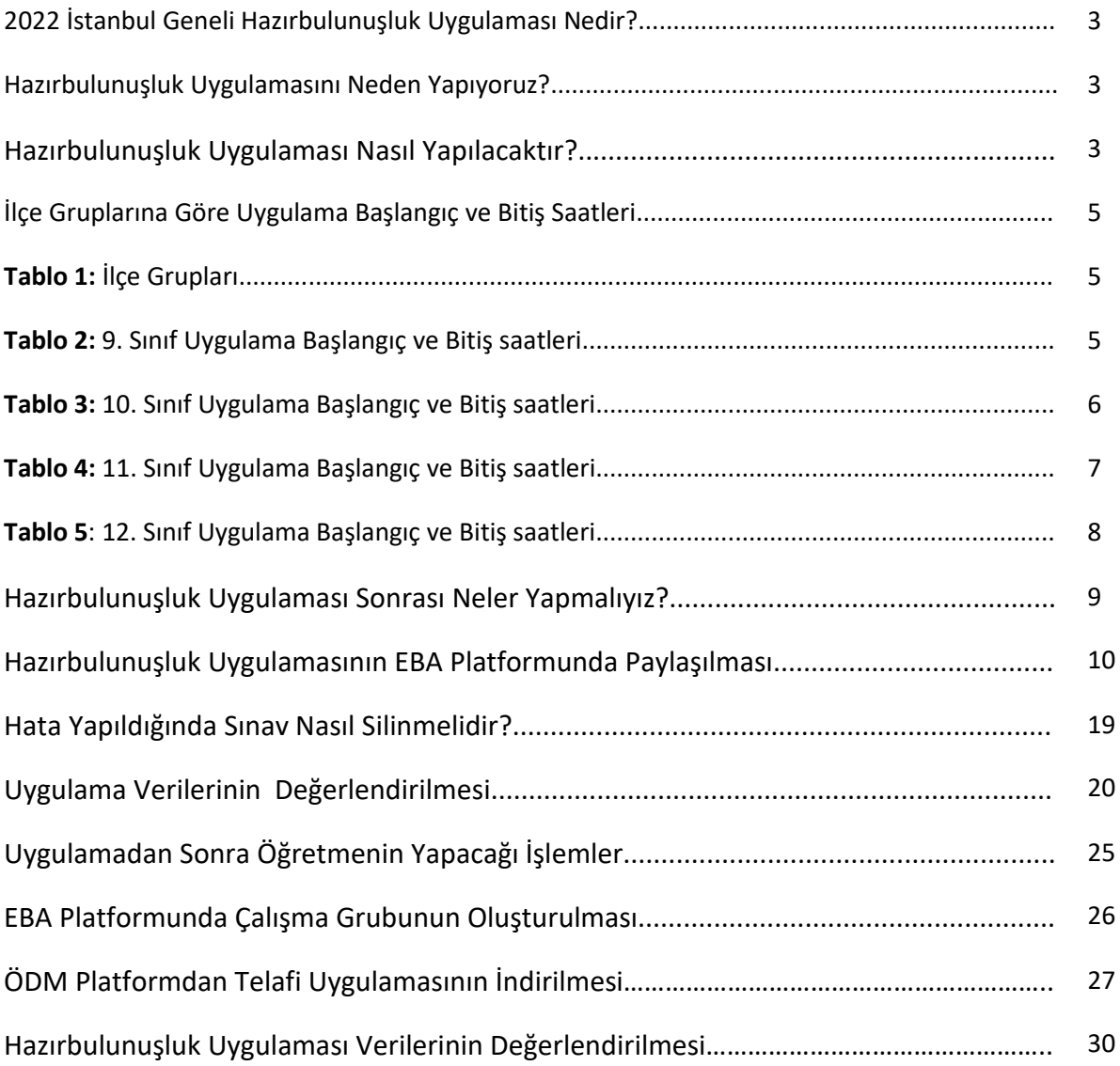

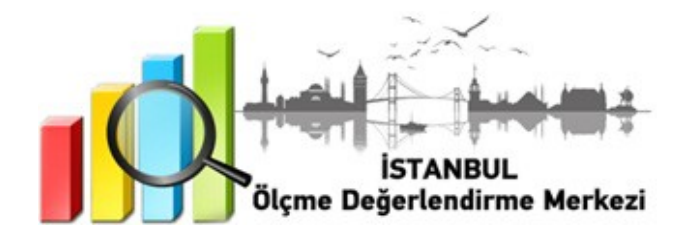

#### **2022 HAZIRBULUNUŞLUK UYGULAMASINI NEDEN YAPIYORUZ?**

Öğrenme yaşantılarının öğrenci düzeyine uygun olması, kalıcı ve etkin bir öğrenmenin sağlanması açısından zorunludur. Kalıcı ve etkin öğrenmenin sağlanması için ön koşul öğrenmelerin tespit edilmesi, süreç ve sonuç odaklı bütünleşik bir ölçme değerlendirme yaklaşımının oluşmasını sağlayacaktır.

9, 10 ve 12. sınıflarda Türk Dili ve Edebiyatı, Matematik, Fizik, Kimya, Biyoloji, Tarih, Coğrafya, Din Kültürü ve Ahlak Bilgisi ve İngilizce derslerinden 15 soru, 11. Sınıflarda Türk Dili ve Edebiyatı, Matematik, Fizik, Kimya, Biyoloji, Tarih, Coğrafya, Din Kültürü ve Ahlak Bilgisi, İngilizce ve Felsefe derslerinden 15 sorudan oluşan Hazırbulunuşluk Uygulaması EBA platformu üzerinden gerçekleştirilecektir.

Belirlenen tarihlerde çevrim içi uygulamaya katılmayan öğrenciler okul idaresi tarafından tespit edilecektir. Daha sonra okul idaresi, "odmplatform.meb.gov.tr" adresinde yayımlanacak olan telafi uygulamalarını indirerek ilgili zümre öğretmenlerine ulaştıracaktır. İlgili zümre öğretmenleri, 26-30 Eylül tarihleri arasında telafi uygulamalarını okullarda yüz yüze gerçekleştirecektir.

#### **HAZIRBULUNUŞLUK UYGULAMASINI NEDEN YAPIYORUZ?**

Eğitim-öğretim süreci için son derece önemli olan hazırbulunuşluk, öğrenim ve öğretim sisteminin önemli bir girdisidir. Eğitimde yeni bir davranış değişikliğinin meydana gelebilmesi, öğrencinin hazırbulunuşluk düzeyine bağlıdır. Bu nedenle öğrenci kazanacağı yeni davranış için gerekli olan ön koşul niteliğindeki bilişsel, duyuşsal ve devinişsel davranışlara sahip olmalıdır.

Hazırbulunuşluk Uygulaması ile eğitimde yenilikçi bakış açısının oluşturulması, eğitim sürecinin sağlıklı temellere oturtularak eksik öğrenmelerin tespit edilmesi ve önlemler alınarak öğrencilerin öz güvenlerinin artırılması da amaçlanmaktadır.

Uygulama ile öğretmenlerin eğitim sürecini sağlıklı planlamalarını kolaylaştıracak veriler ve geri bildirimler sağlanacaktır. Bu sayede öğrenmeler sağlamlaştırılacak ve öğrencinin hazırbulunuşluk seviyesi yeterli hâle getirilecektir.

#### **HAZIRBULUNUŞLUK UYGULAMASI NASIL YAPILACAKTIR?**

- EBA platformuna önceden yüklenmiş olan Hazırbulunuşluk Uygulaması içerikleri, okul müdürü veya okul müdürünün görevlendireceği müdür yardımcısı tarafından 21 Eylül Cuma günü 07.00 - 23.59 saatleri arasında çalışma olarak ilgili şube ve gruplara gönderilecektir.
- Her ders, çalışma olarak ayrı gönderilecektir.
- **9. Sınıflar için gönderilecek çalışmalar şunlardır:**
	- İstanbul ÖDM 2022 Hazırbulunuşluk Uygulaması 9. Sınıf Türk Dili ve Edebiyatı
	- İstanbul ÖDM 2022 Hazırbulunuşluk Uygulaması 9. Sınıf Matematik
	- İstanbul ÖDM 2022 Hazırbulunuşluk Uygulaması 9. Sınıf Fizik
	- İstanbul ÖDM 2022 Hazırbulunuşluk Uygulaması 9. Sınıf Kimya
	- İstanbul ÖDM 2022 Hazırbulunuşluk Uygulaması 9. Sınıf Biyoloji
	- İstanbul ÖDM 2022 Hazırbulunuşluk Uygulaması 9. Sınıf Tarih
	- İstanbul ÖDM 2022 Hazırbulunuşluk Uygulaması 9. Sınıf Coğrafya
	- İstanbul ÖDM 2022 Hazırbulunuşluk Uygulaması 9. Sınıf Din Kültürü ve Ahlak Bilgisi
	- İstanbul ÖDM 2022 Hazırbulunuşluk Uygulaması 9. Sınıf İngilizce
- **10. Sınıflar için gönderilecek çalışmalar şunlardır:**
	- İstanbul ÖDM 2022 Hazırbulunuşluk Uygulaması 10. Sınıf Türk Dili ve Edebiyatı
	- İstanbul ÖDM 2022 Hazırbulunuşluk Uygulaması 10. Sınıf Matematik
	- İstanbul ÖDM 2022 Hazırbulunuşluk Uygulaması 10. Sınıf Fizik
	- İstanbul ÖDM 2022 Hazırbulunuşluk Uygulaması 10. Sınıf Kimya
	- İstanbul ÖDM 2022 Hazırbulunuşluk Uygulaması 10. Sınıf Biyoloji
	- İstanbul ÖDM 2022 Hazırbulunuşluk Uygulaması 10. Sınıf Tarih
	- İstanbul ÖDM 2022 Hazırbulunuşluk Uygulaması 10. Sınıf Coğrafya
	- İstanbul ÖDM 2022 Hazırbulunuşluk Uygulaması 10. Sınıf Din Kültürü ve Ahlak Bilgisi
	- İstanbul ÖDM 2022 Hazırbulunuşluk Uygulaması 10 Sınıf İngilizce
- **11. Sınıflar için gönderilecek çalışmalar şunlardır:**
	- İstanbul ÖDM 2022 Hazırbulunuşluk Uygulaması 11. Sınıf Türk Dili ve Edebiyatı
	- İstanbul ÖDM 2022 Hazırbulunuşluk Uygulaması 11. Sınıf Matematik
	- İstanbul ÖDM 2022 Hazırbulunuşluk Uygulaması 11. Sınıf Fizik
	- İstanbul ÖDM 2022 Hazırbulunuşluk Uygulaması 11. Sınıf Kimya
	- İstanbul ÖDM 2022 Hazırbulunuşluk Uygulaması 11. Sınıf Biyoloji
	- İstanbul ÖDM 2022 Hazırbulunuşluk Uygulaması 11. Sınıf Tarih
	- İstanbul ÖDM 2022 Hazırbulunuşluk Uygulaması 11. Sınıf Coğrafya
	- İstanbul ÖDM 2022 Hazırbulunuşluk Uygulaması 11. Sınıf Din Kültürü ve Ahlak Bilgisi
	- İstanbul ÖDM 2022 Hazırbulunuşluk Uygulaması 11. Sınıf İngilizce
	- İstanbul ÖDM 2022 Hazırbulunuşluk Uygulaması 11. Sınıf Felsefe
- **12. Sınıflar için gönderilecek çalışmalar şunlardır:**
	- İstanbul ÖDM 2022 Hazırbulunuşluk Uygulaması 12. Sınıf Türk Dili ve Edebiyatı
	- İstanbul ÖDM 2022 Hazırbulunuşluk Uygulaması 12. Sınıf Matematik Temel Düzey
	- İstanbul ÖDM 2022 Hazırbulunuşluk Uygulaması 12. Sınıf Matematik İleri Düzey
	- İstanbul ÖDM 2022 Hazırbulunuşluk Uygulaması 12. Sınıf Fizik
	- İstanbul ÖDM 2022 Hazırbulunuşluk Uygulaması 12. Sınıf Kimya
	- İstanbul ÖDM 2022 Hazırbulunuşluk Uygulaması 12. Sınıf Biyoloji
	- İstanbul ÖDM 2022 Hazırbulunuşluk Uygulaması 12. Sınıf Tarih
	- İstanbul ÖDM 2022 Hazırbulunuşluk Uygulaması 12. Sınıf Coğrafya
	- İstanbul ÖDM 2022 Hazırbulunuşluk Uygulaması 12. Sınıf Din Kültürü ve Ahlak Bilgisi
	- İstanbul ÖDM 2022 Hazırbulunuşluk Uygulaması 12. Sınıf İngilizce

**NOT:** Uygulama soruları yüklenmeden önce uygulamaya katılacak olan şubeler, EBA platformunda "Gruplar" menüsünden "Şube Ekle" seçeneğine tıklanarak eklenmelidir.

 Okullar EBA platformuna yüklenen Hazırbulunuşluk Uygulaması içeriklerini, 16 Eylül 2022 Cuma günü Tablo 1'de belirtilen ilçeler Tablo 2, Tablo 3, Tablo 4, Tablo 5 ve Tablo 6'da belirtilen tarih ve saatlerde uygulanmak üzere aktif hâle getirecektir.

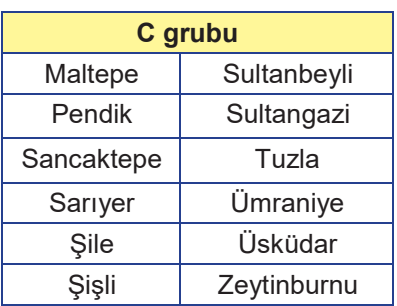

#### **Tablo 1: İlçe Grupları**

#### **Tablo 2: İlçe Gruplarına Göre 9. Sınıf Uygulama Başlangıç ve Bitiş Saatleri**

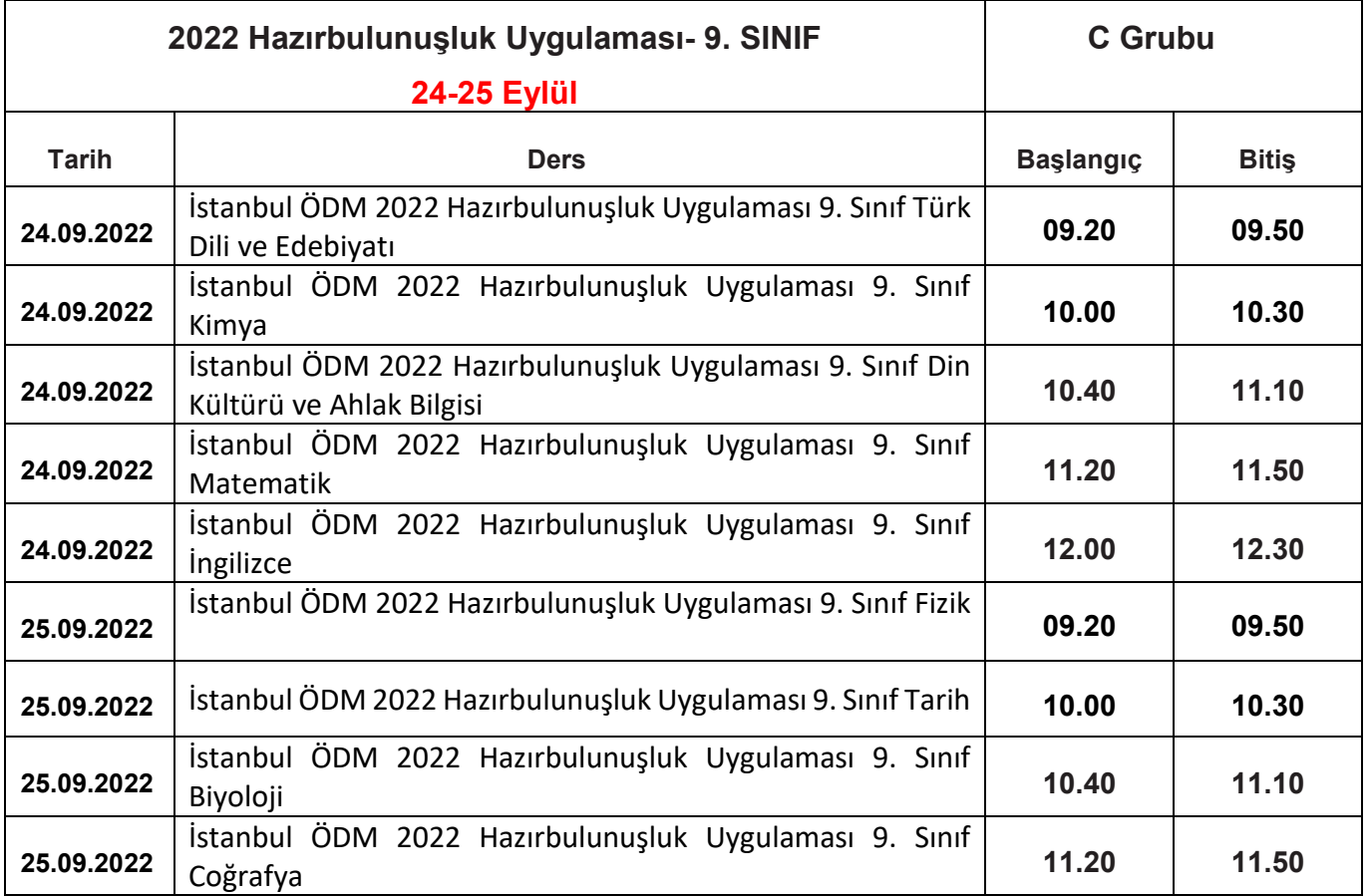

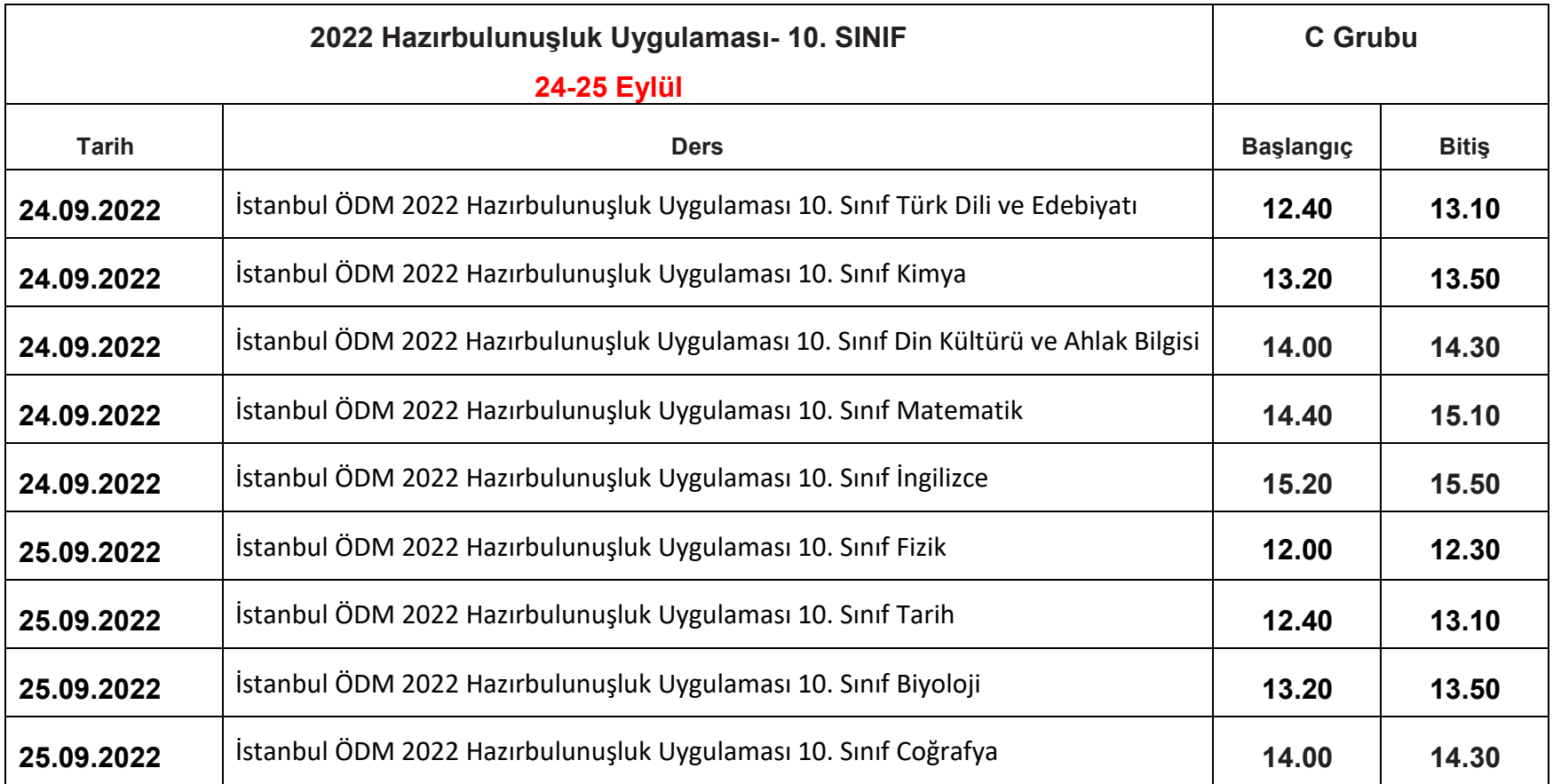

### **Tablo 4: İlçe Gruplarına Göre 11. Sınıf Uygulama Başlangıç ve Bitiş Saatleri**

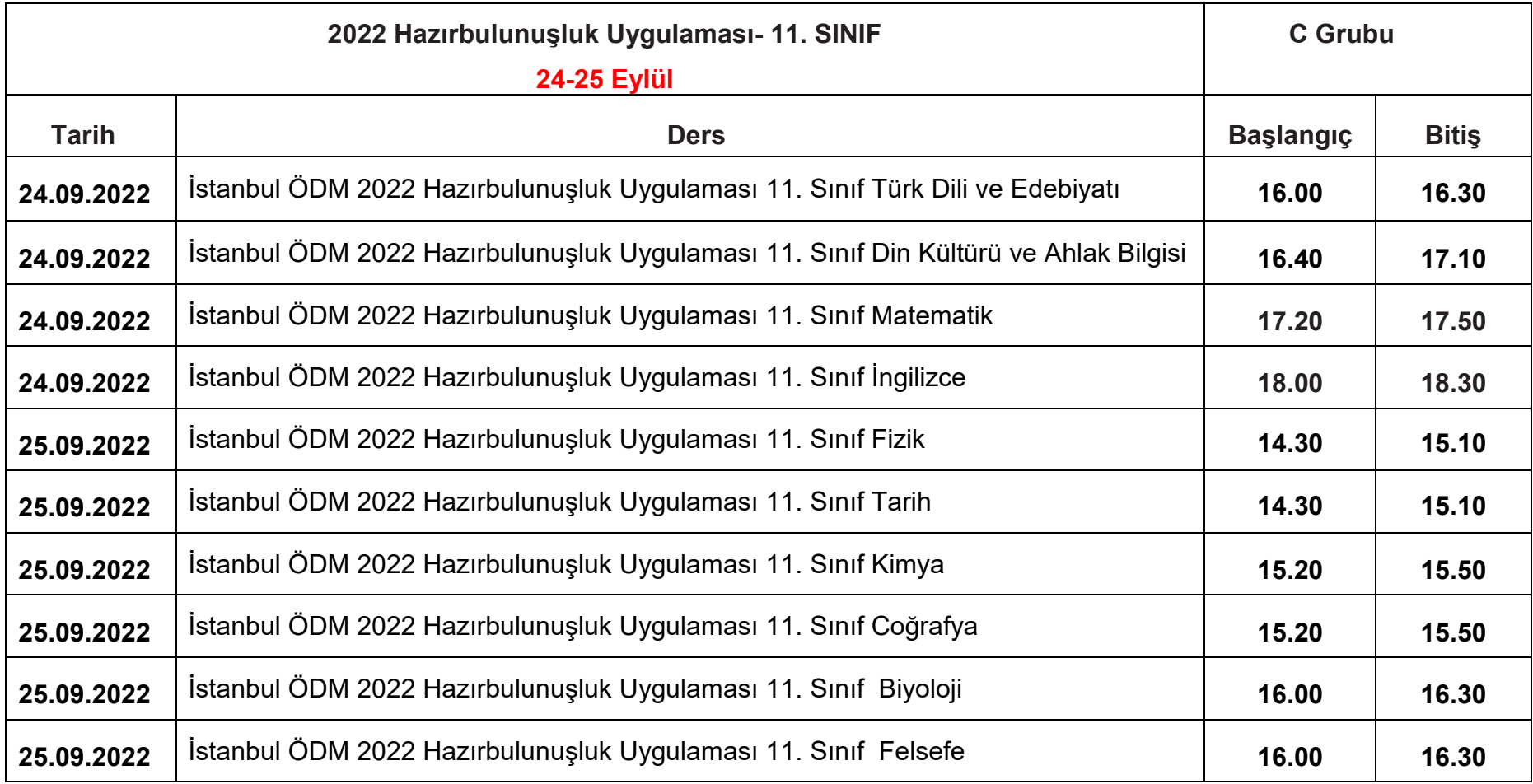

#### **Tablo 5: İlçe Gruplarına Göre 12. Sınıf Uygulama Başlangıç ve Bitiş Saatleri**

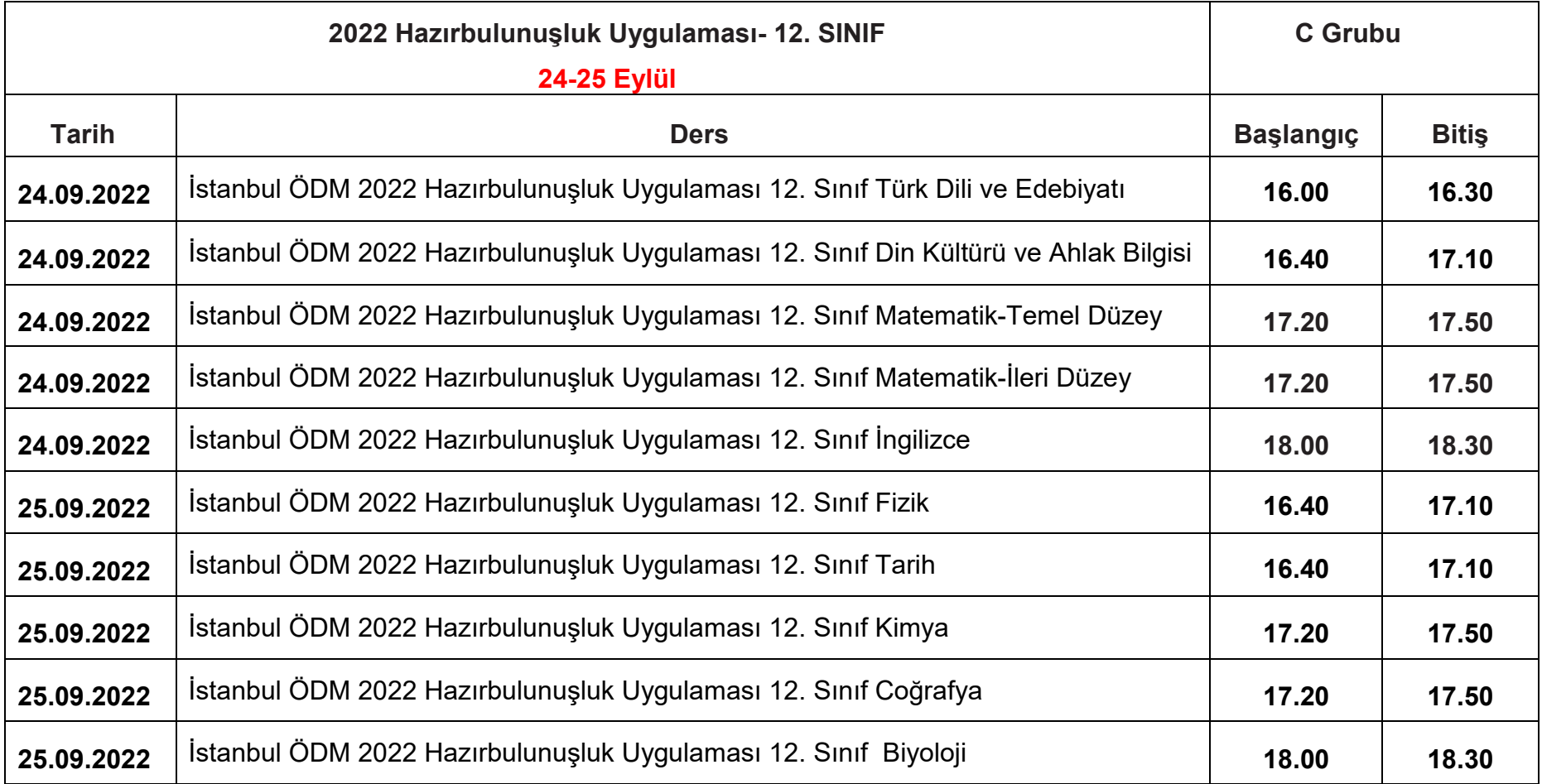

- Aktif hâle getirilen uygulamalar 9, 10, 11 ve 12. sınıflara tanımlanacaktır. 9, 10, 11 ve 12. sınıf öğrencilerinin bu sınava katılımını sağlamak için öğrenciler önceden bilgilendirilecektir.
- Uygulama sona erdikten sonra, EBA üzerinden alınacak soru bazında sonuç analizleri ilgili ders öğretmenine ulaştırılacaktır.
- **Belirlenen tarihlerde çevrim içi uygulamaya katılmayan öğrenciler okul idaresi tarafından tespit edilecektir. Daha sonra okul idaresi, "odmplatform.meb.gov.tr" adresinde yayımlanacak olan telafi uygulamalarını indirerek ilgili zümre öğretmenlerine ulaştıracaktır. İlgili zümre öğretmenleri, 26-30 Eylül 2022 tarihleri arasında telafi uygulamalarını okullarda yüz yüze gerçekleştirecektir.**

#### **HAZIRBULUNUŞLUK UYGULAMASI SONRASI NELER YAPMALIYIZ?**

- Ders öğretmeni, dersine girdiği sınıfların Hazırbulunuşluk Uygulaması analizlerini okul müdür veya okul müdürünün görevlendireceği müdür yardımcısından alacaktır. Her öğretmenimiz kazanımları için gerekli öğrenme düzeylerini öğrenci, veli ve alt yapı değişkenlerini baz alarak belirleyecektir.
- Öğretmenlerimiz öğrencilerine ait eksik öğrenmelerle ilgili gerekli çalışmaları Hazırbulunuşluk Uygulamasının verilerini dikkate alarak yıllık planlarını revize ettikten sonra ön bilgi eksikliklerini giderebilmek için etkinlikler planlamalıdır. Böylece etkin ve kalıcı öğrenmenin önü açılacaktır.

*Siz değerli öğretmenlerimize sürece vereceğiniz tüm katkılardan dolayı şimdiden teşekkür ederiz.*

# HAZIRBULUNUŞLUK UYGULAMASININ EBA PLATFORMUNDA PAYLAŞILMASI

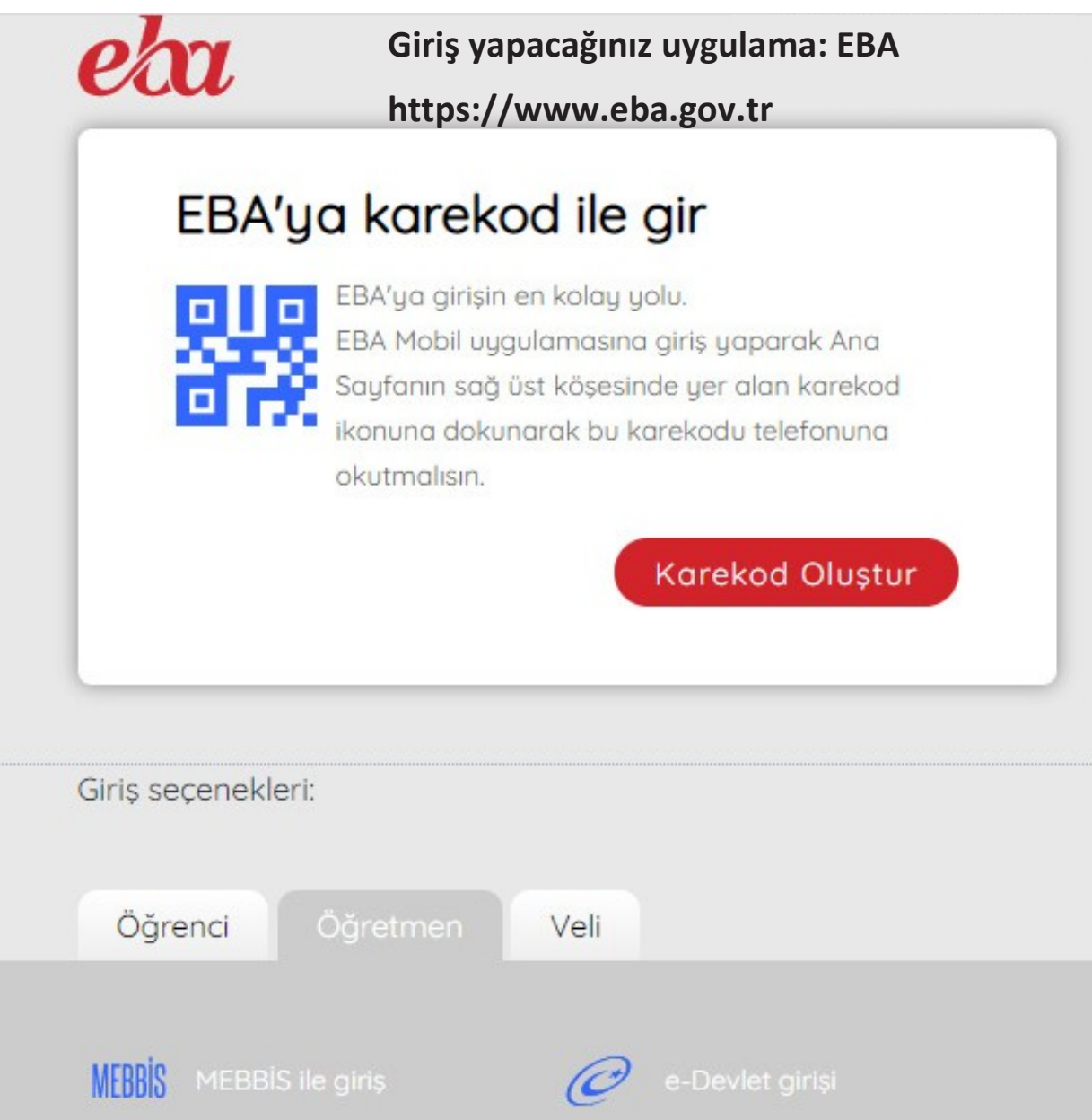

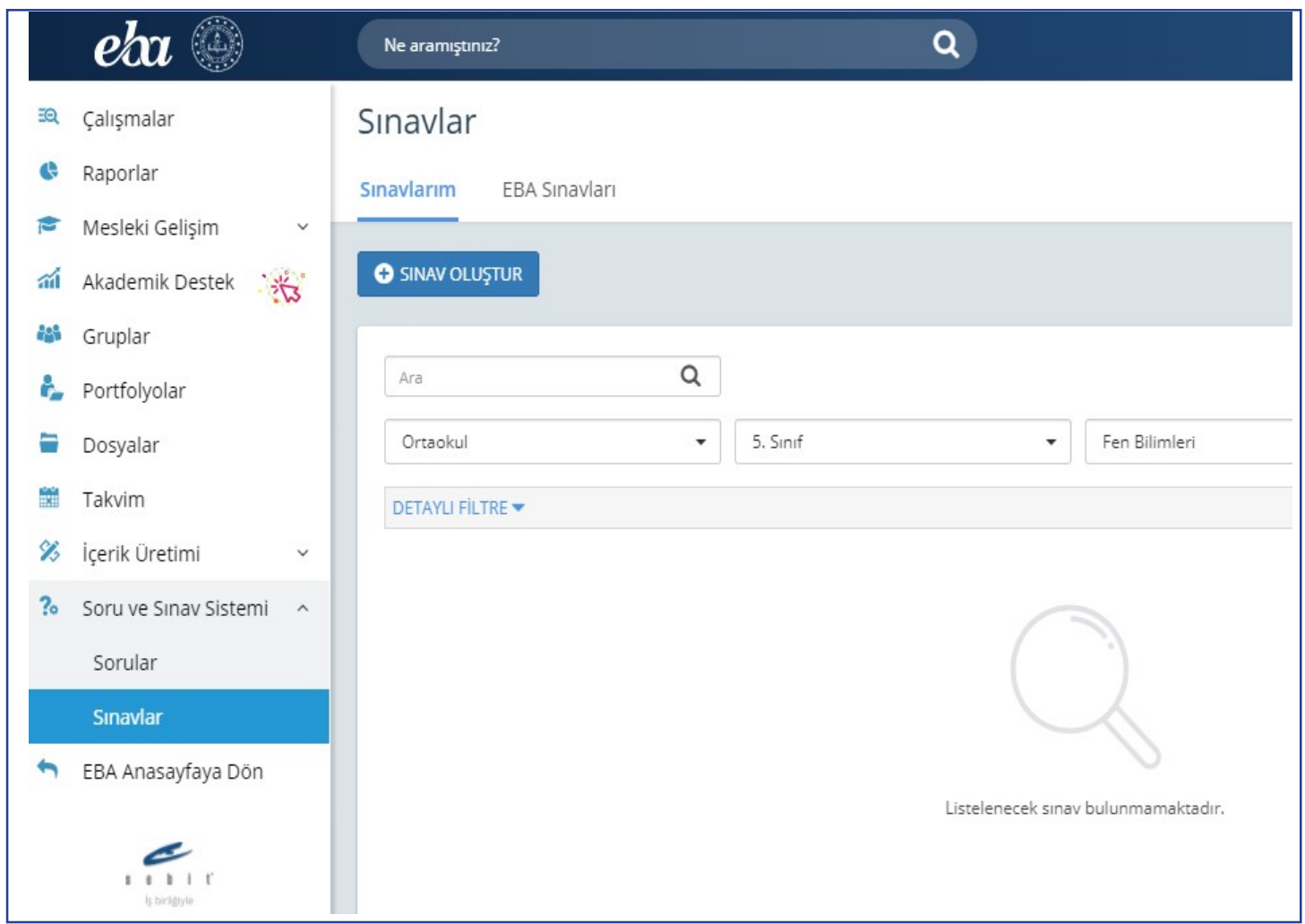

 Bu sayfanın sol köşesinde bulunan "Soru ve Sınav Sistemi" menüsüne girilerek "Sınavlar" bölümünü tıklayınız.

#### Sınavlar

Sinavlarim **EBA Sınavları** 

# Uygulama gönderilirken başlığın İstanbul ÖDM 2022 Hazırbulunuşluk olmasına dikkat ediniz.

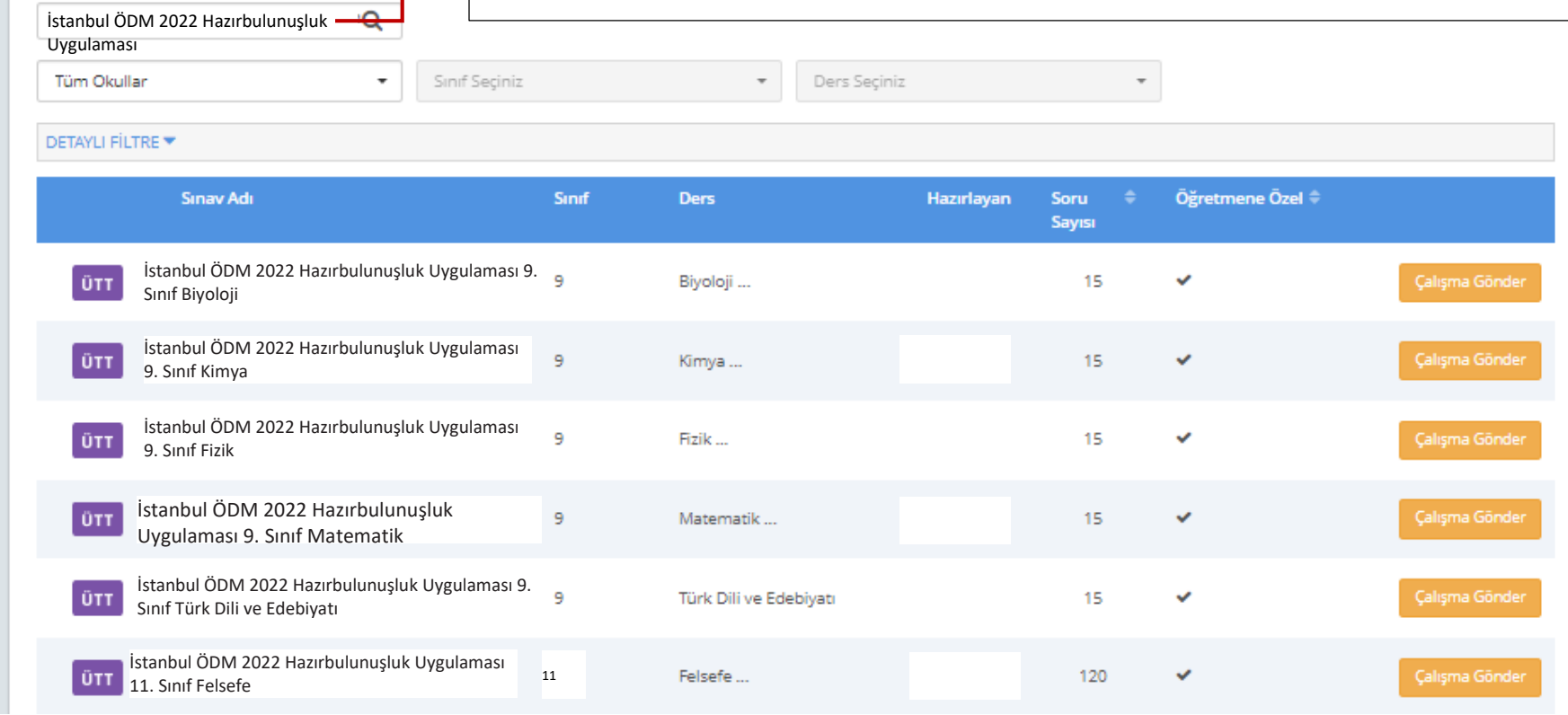

 Açılan pencereden "EBA Sınavları"nı işaretleyiniz: Listelenen sınavların sağ tarafında bulunan "Çalışma Gönder"e tıklayınız:

 Çalışmanın gönderileceği şube ve grupları seçiniz. (Aşağıda bir okula ait şubeler temsilî olarak gösterilmiştir.)

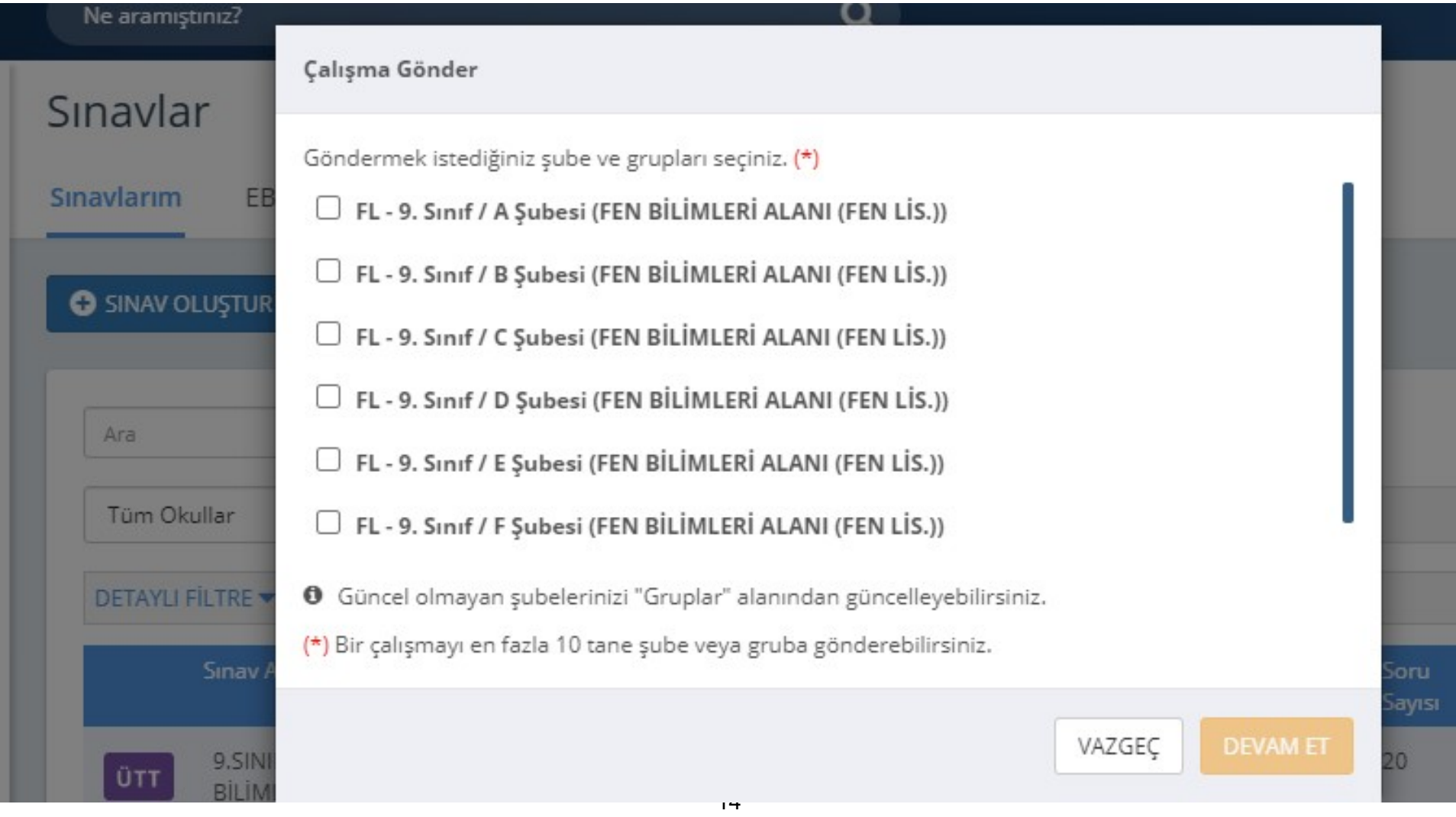

 Çalışma göndereceğiniz şube ekli değilse sol menüde bulunan "Gruplar"a tıklayınız ve açılan pencereden şubeleri ekleyiniz.

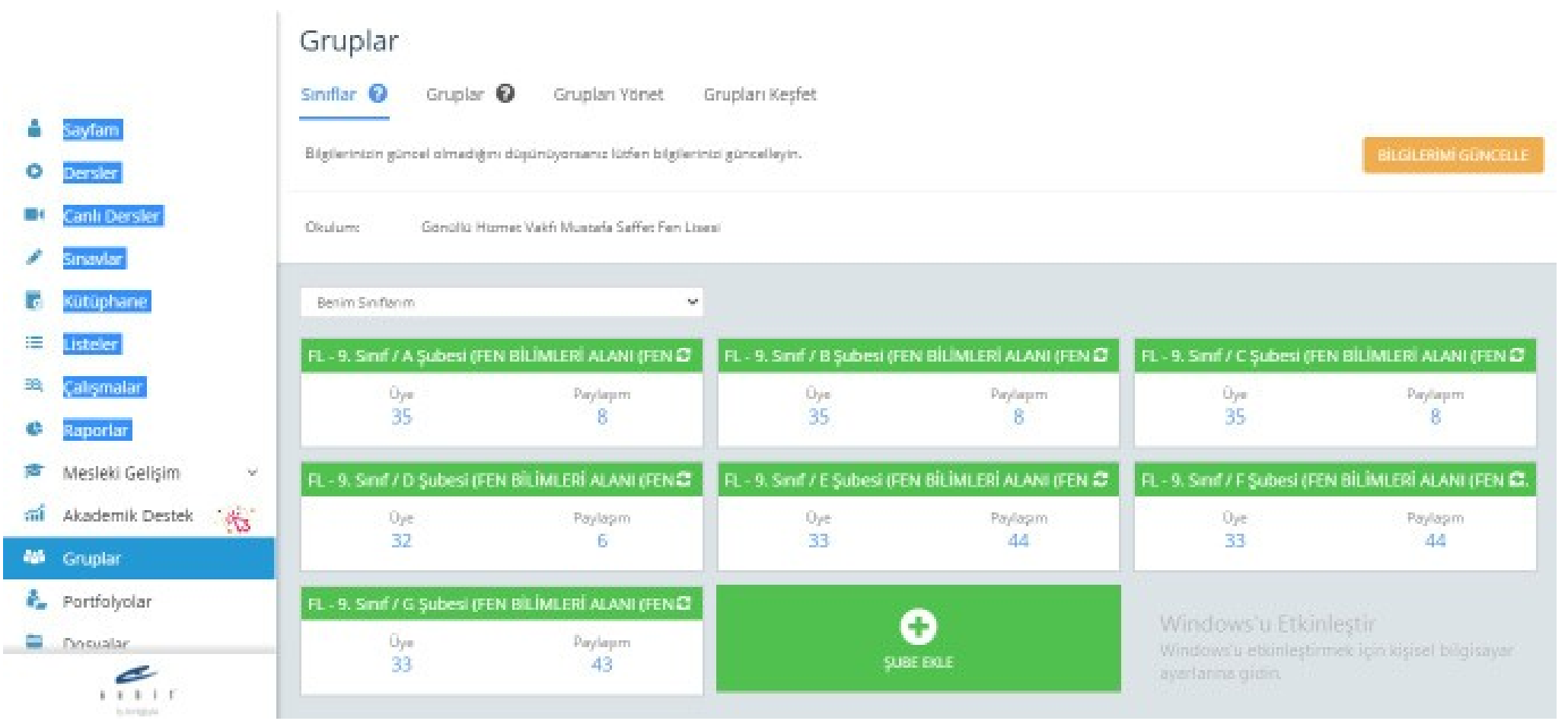

 Grup seçimini tamamladıktan sonra çalışmanın başlangıç tarih ve saatini, kılavuzun 1, 2 ve 3. sayfasında ilan edilen tarih ve saatleri baz alarak giriniz. (**Farklı bir tarih ve saat kesinlikle girilmeyecektir.**) "**Testin cevaplarını ödev bitiş tarihinden önce gösterme**" kutucuğunun **KESİNLİKLE** işaretlenmiş olması gerekmektedir.

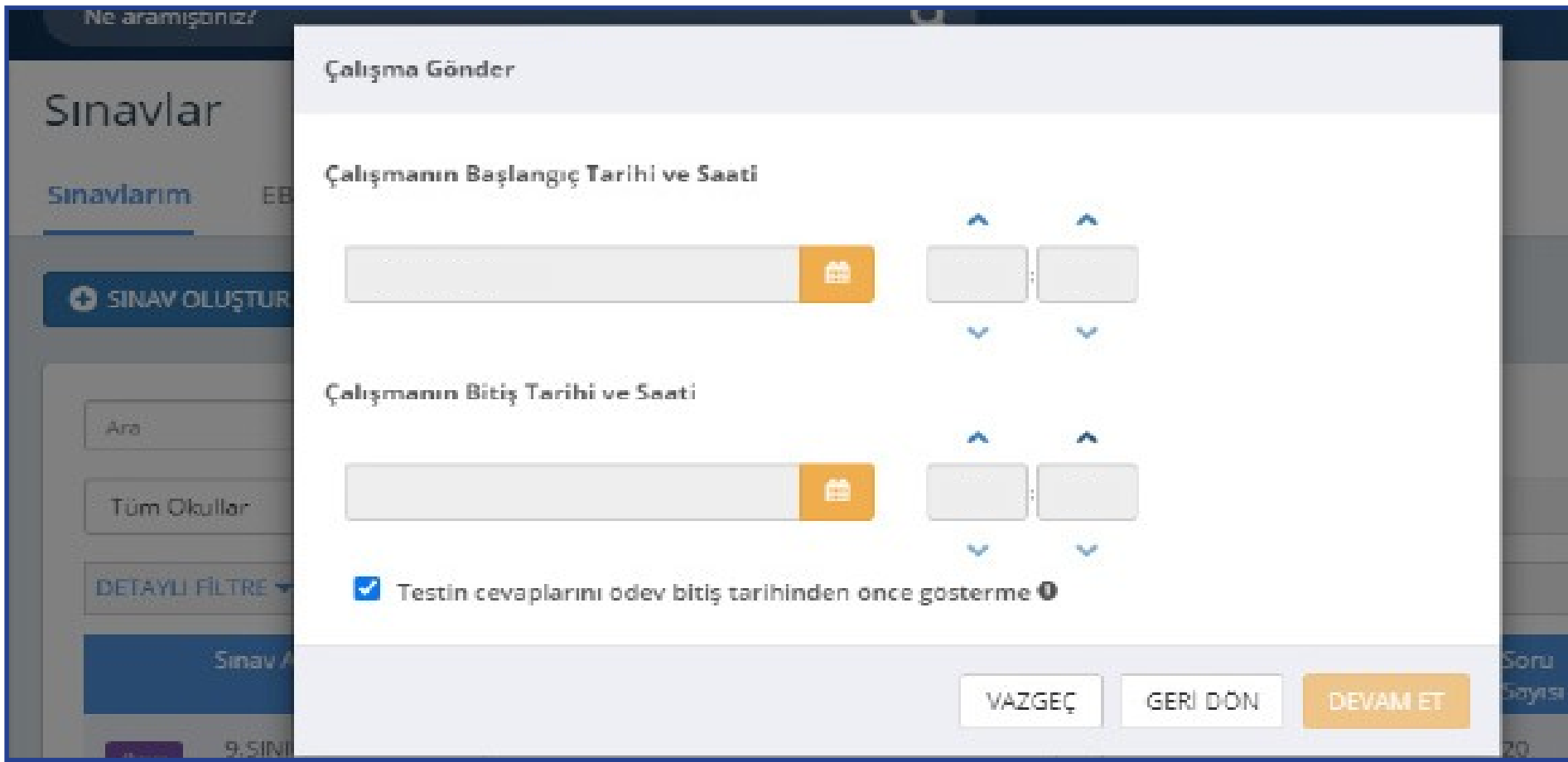

 "Devam Et" butonuna tıkladıktan sonra açılan menüden çalışmanın adı otomatik olarak gelecektir. Ders adını girdikten sonra öğrencilerinizi bilgilendirmek için açıklama ekleyebilirsiniz. "Çalışma Gönder"e basıldığında uygulama soruları öğrencinin duvarında yer alacaktır.

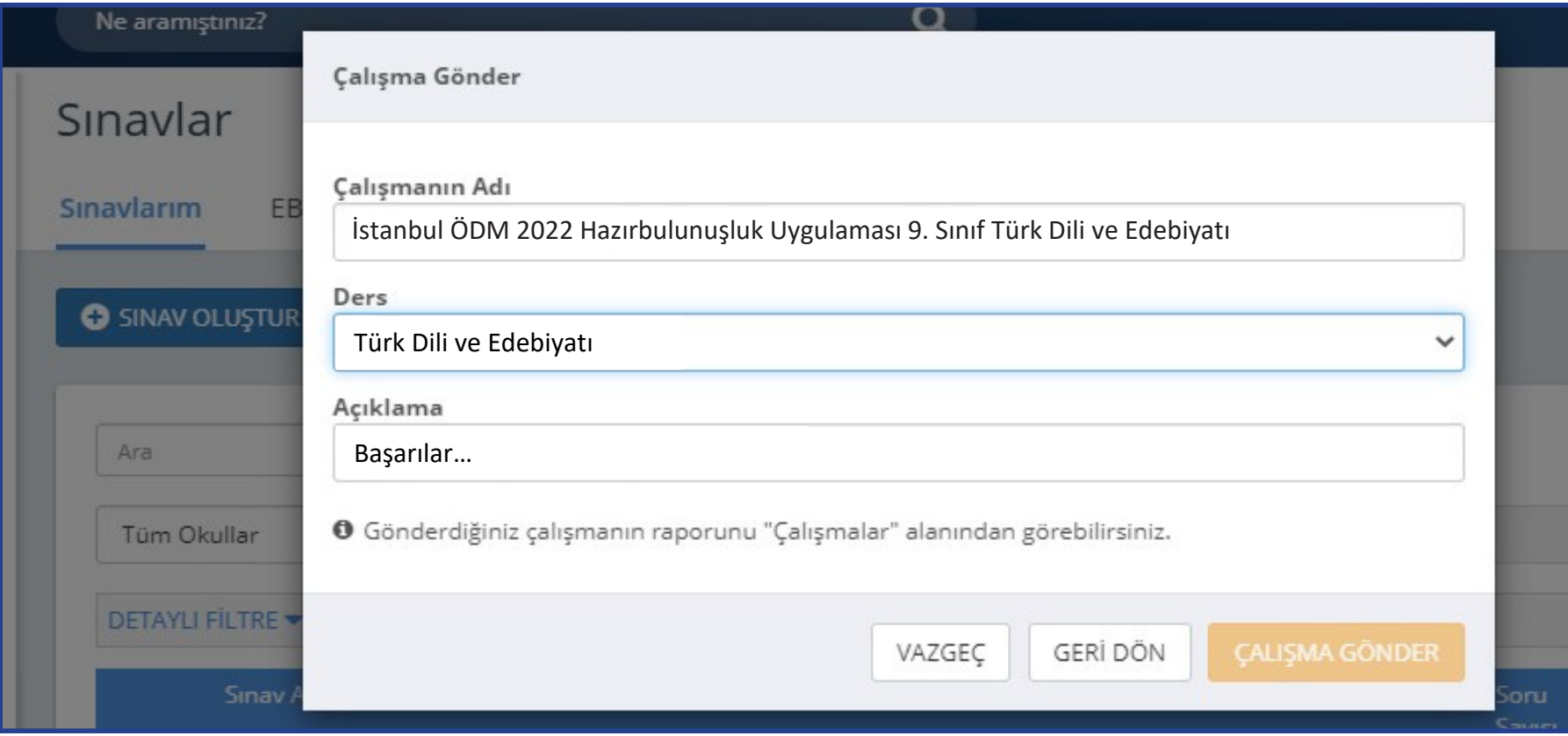

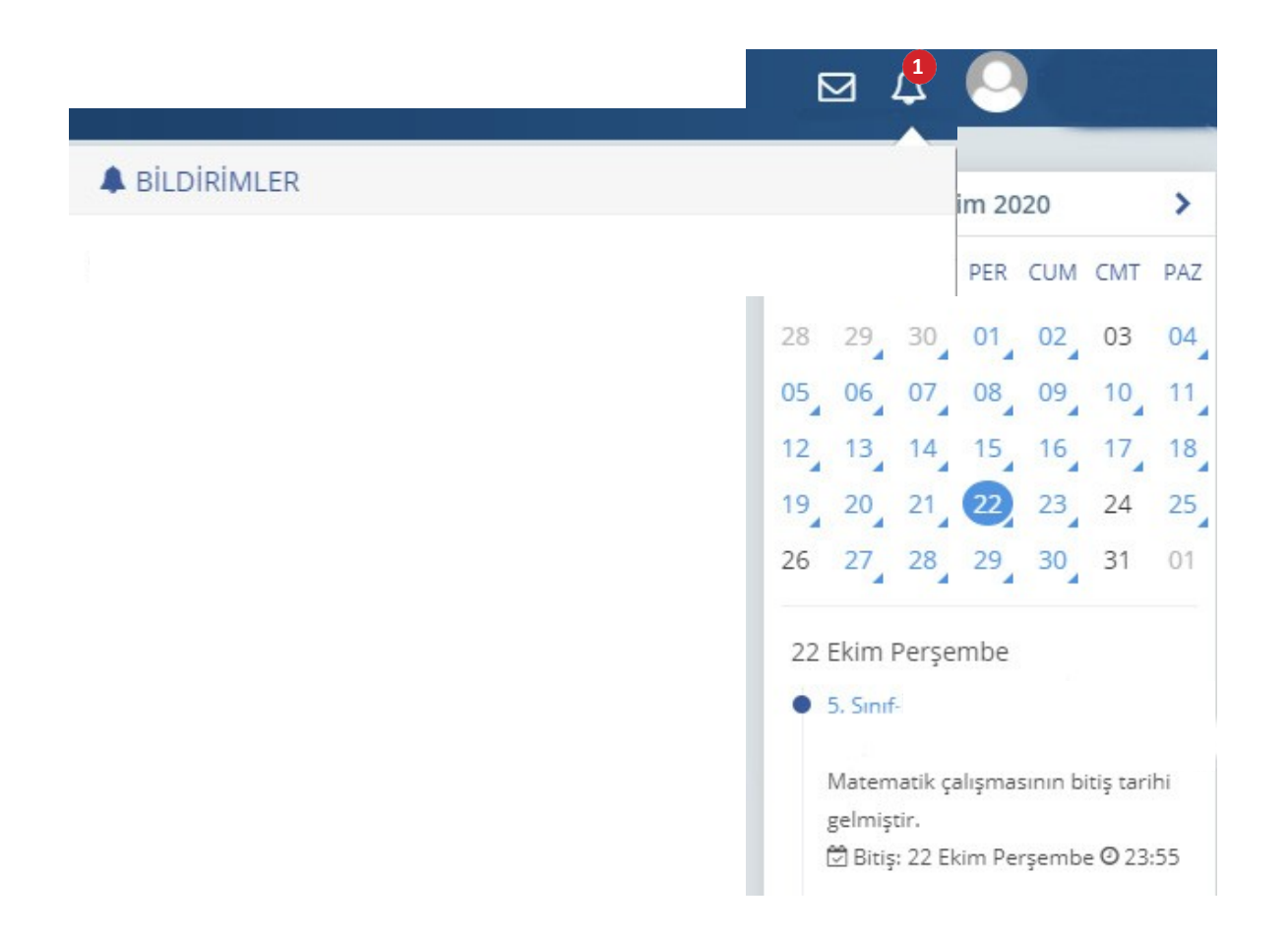

 Öğrenciler; duvarında bulunan "Sayfam", "Çalışmalarım", "Bildirimler" ya da takvimden uygulama tarihine tıkladığında açılan etkinlikler bölümünden uygulamaya erişebilecektir.

# **HATA YAPILDIĞINDA SINAV NASIL SİLİNMELİDİR?**

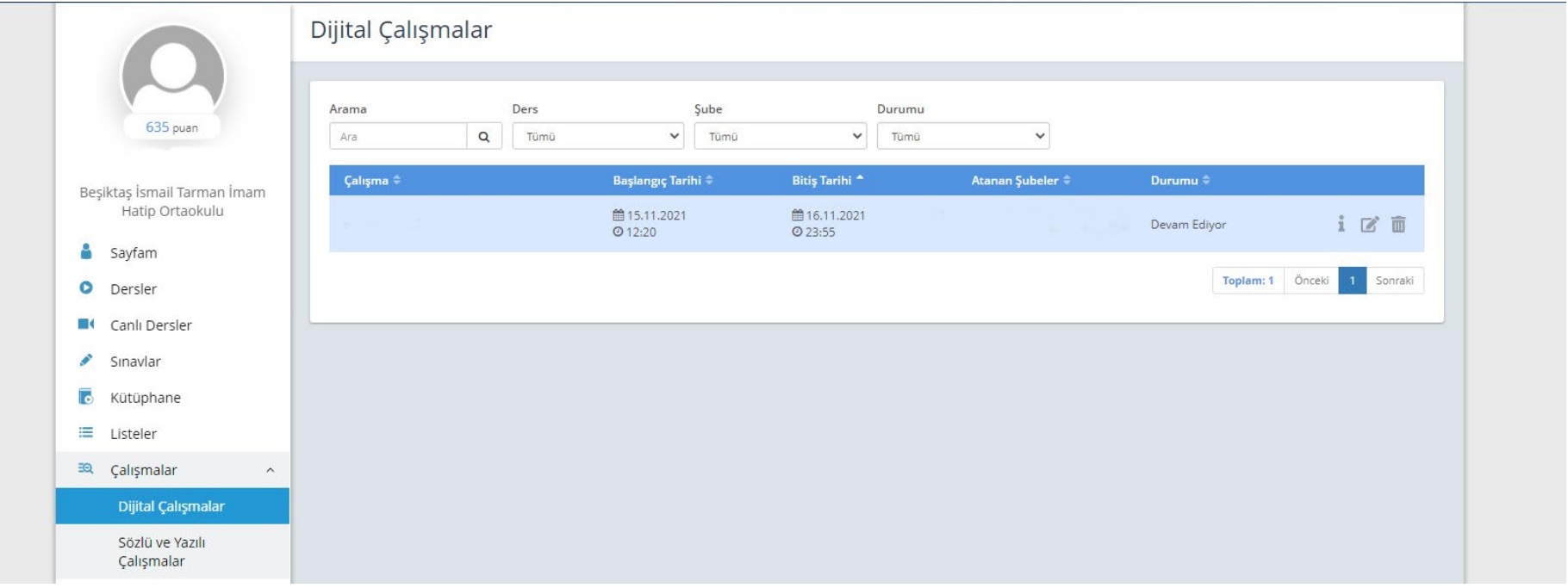

- DUYGULAMA TARİHİ YANLIŞ YAZILMIŞ VEYA FARKLI ŞUBELERE GÖNDERİLMİŞSE DÜZENLE SİMGESİNE TIKLANARAK GEREKLİ DEĞİŞİKLİKLER YAPILABİLİR.
- HATALI UYGULAMA GÖNDERİLDİYSE İPTAL SİMGESİNE TIKLANARAK UYGULAMA SİLİNEBİLİR.

# **UYGULAMA VERİLERİNİN DEĞERLENDİRİLMESİ**

EBA ana ekranındaki sol menüden "Raporlar" bölümüne tıklayınız.

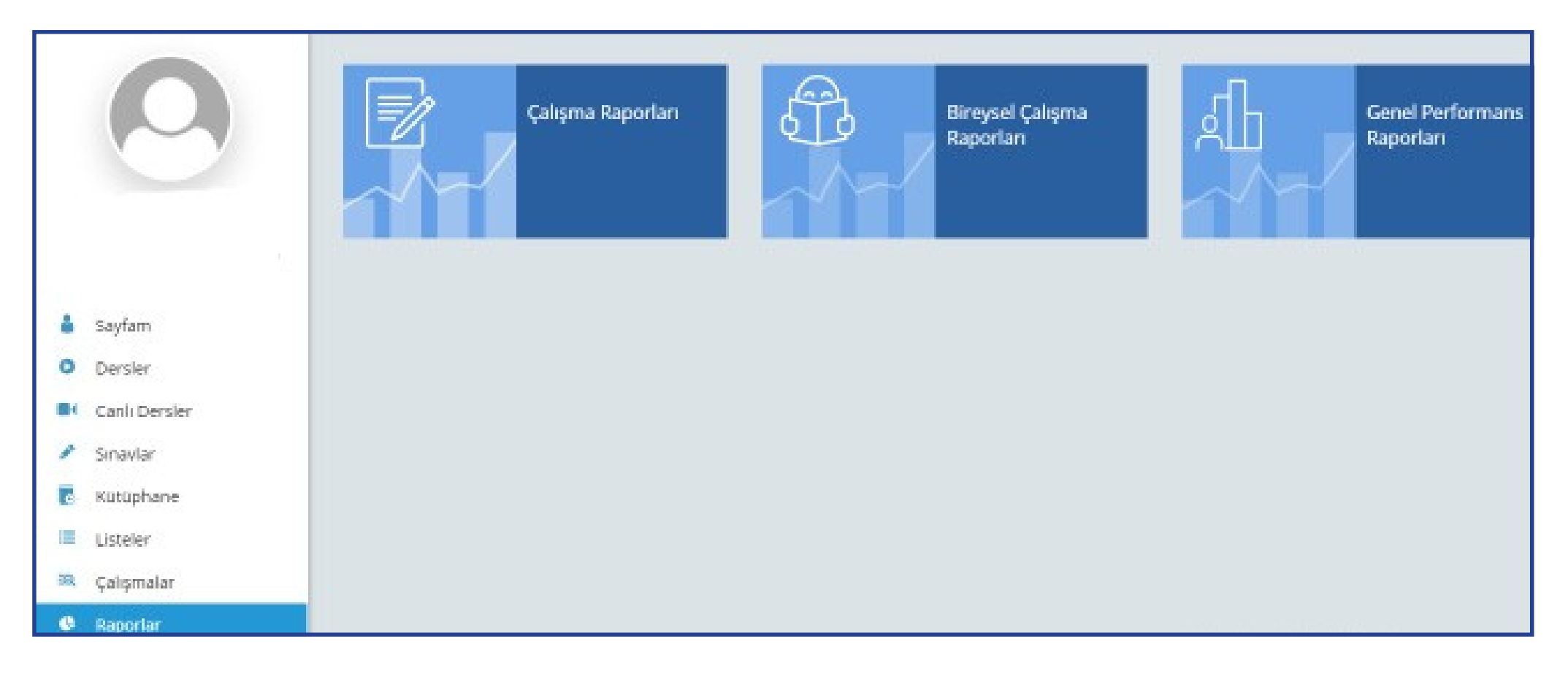

Açılan sayfada "Çalışma Raporları" bölümüne tıklayınız.

# Açılan pencereden incelemek istediğiniz sınavı seçiniz.

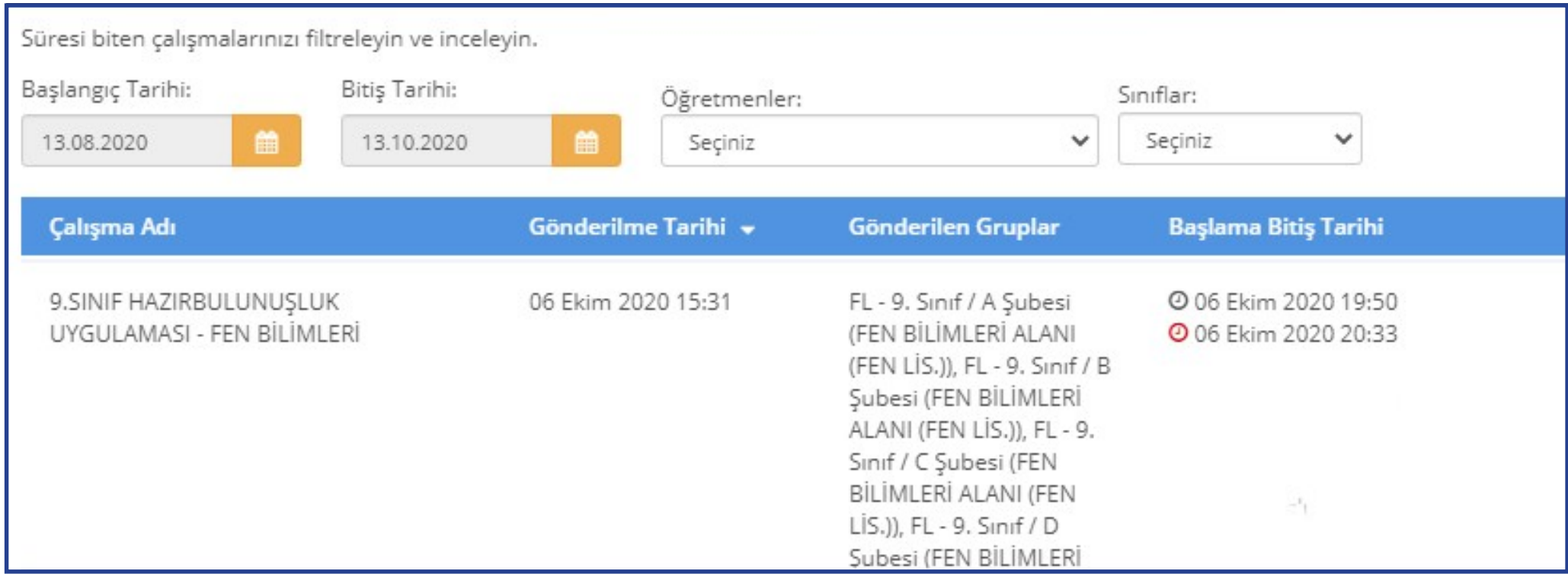

# Açılan pencerede uygulamaya katılan sınıfların performanslarını görüntüleyiniz.

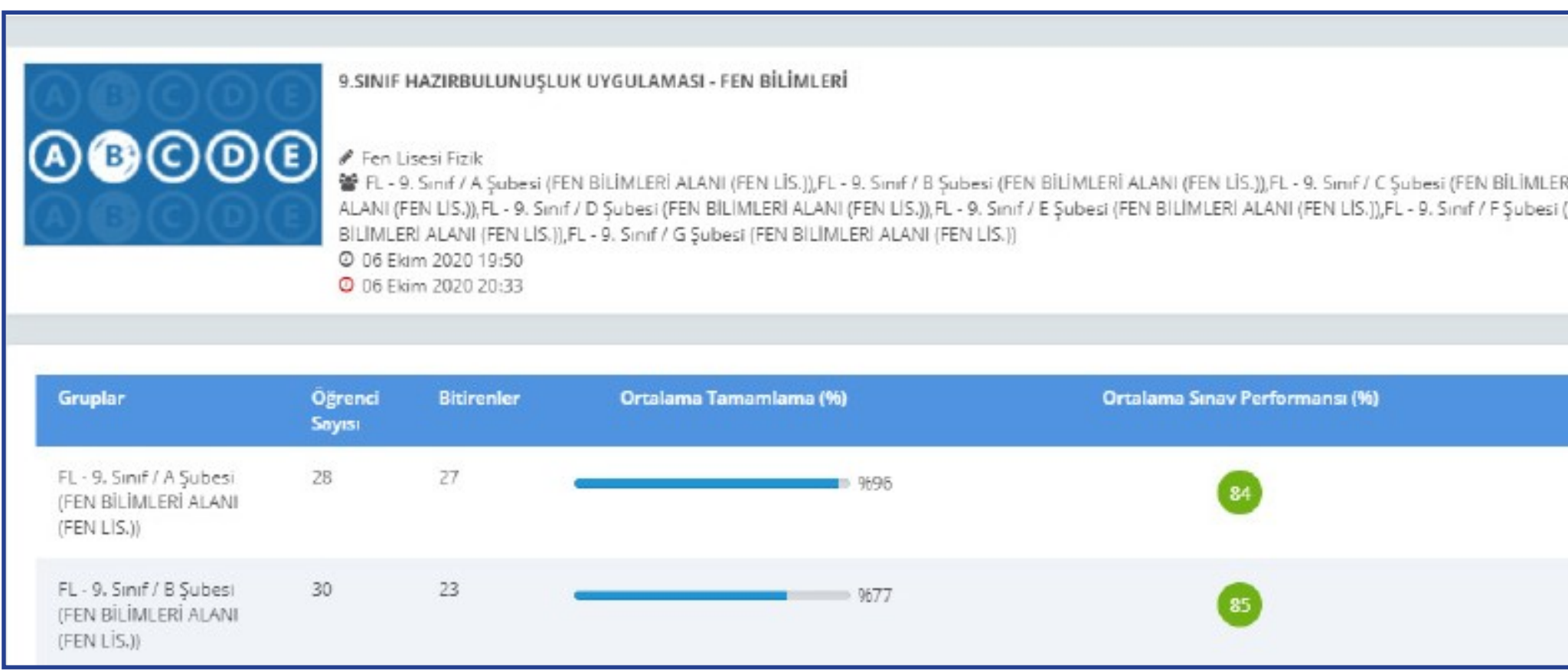

Seçilen sınıfa ait detaylı bilgiler için "Sınav Analizi" görüntülenecek sınıfa tıklayınız.

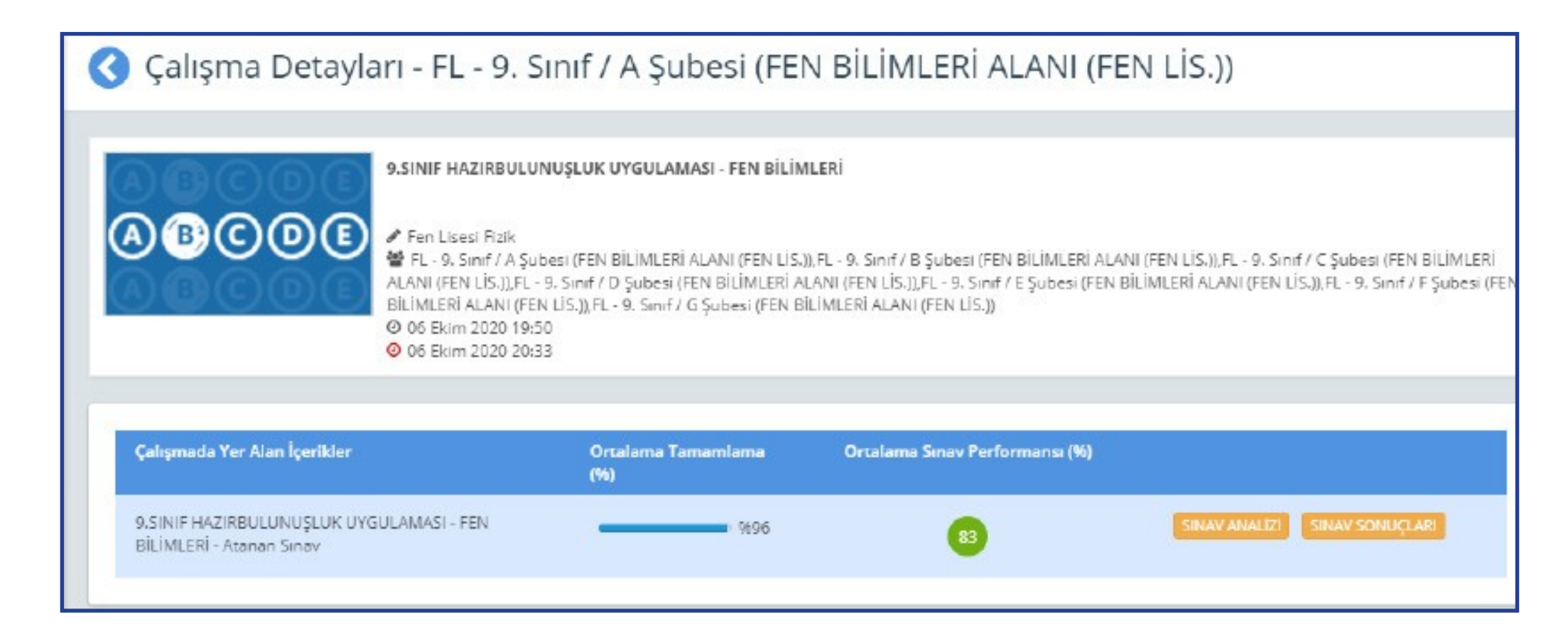

# $\triangleright$  Soru bazında performansları görüntüleyiniz.

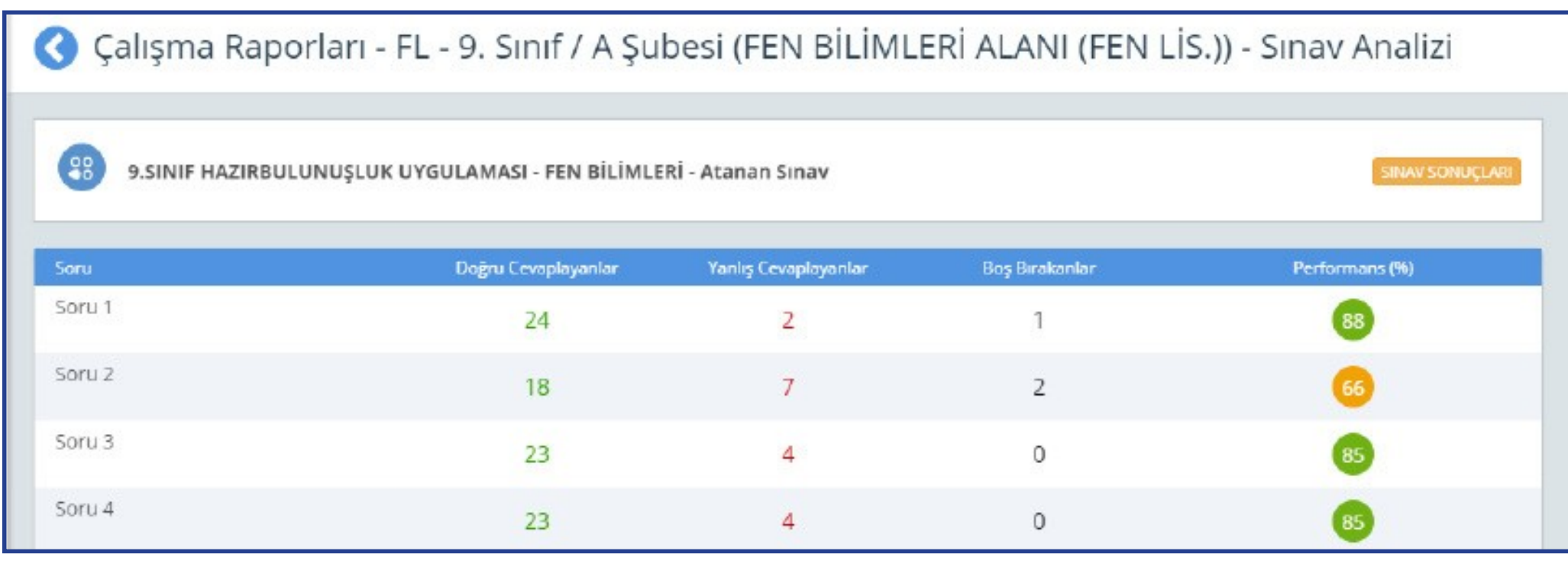

# **UYGULAMADAN SONRA ÖĞRETMENİN YAPACAĞI İŞLEMLER**

- a) Sınıf genelinde doğru cevaplanma oranı düşük olan soruların ait olduğu kazanımları belirler.
- b) Belirlediği bu kazanımlarla ilgili, öğrencilerin süreç içindeki öğrenme eksikliklerini belirleyerek öğrenciye geri bildirimde bulunur.
- c) Akademik becerilerin geliştirilmesi için çalışmalar planlar.
- d) Bu çalışmaları planlamak için öğretmenler, EBA üzerinden çalışma grupları oluşturur.

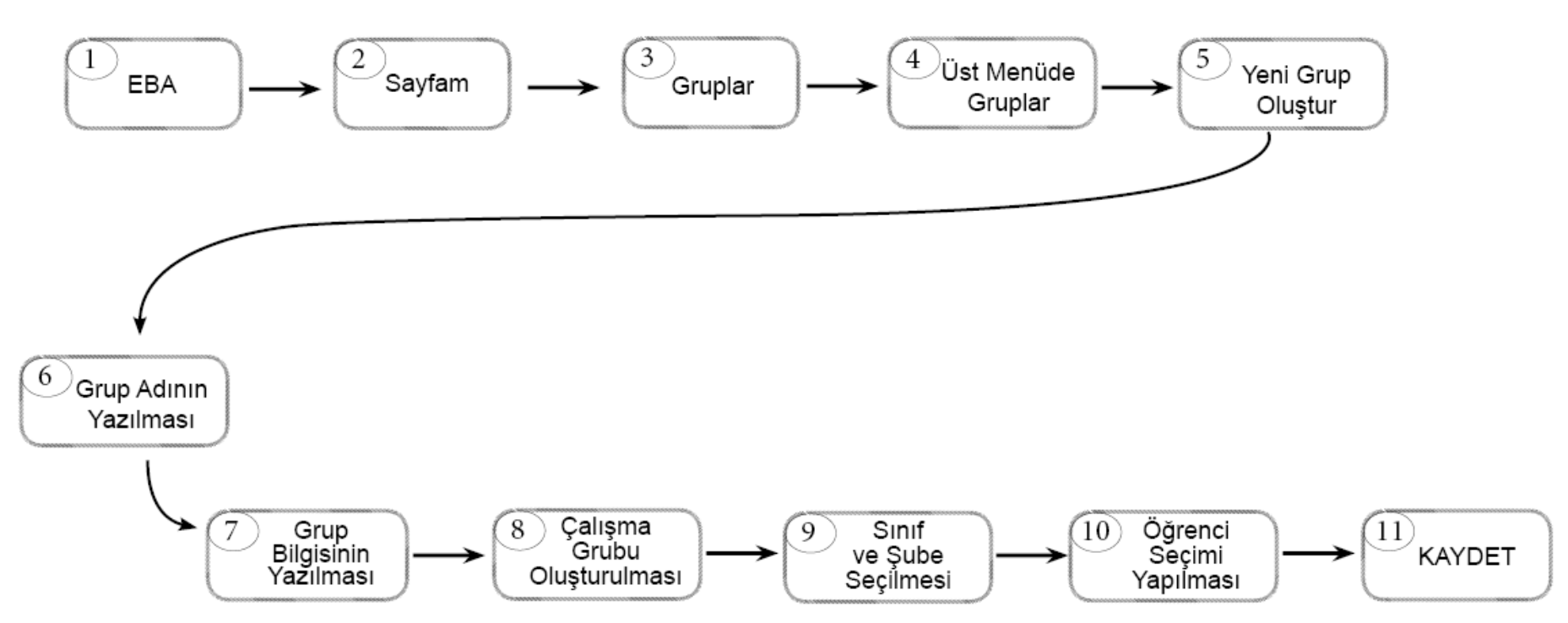

 **EBA PLATFORMUNDA ÇALIŞMA GRUBU NASIL OLUŞTURULUR?**

Çalışma grubu oluşturulduktan sonra öğretmenler, EBA'da kullanıma hazır olan veya kendi hazırlamış oldukları içerikleri çalışma gruplarına "ÇALIŞMA GÖNDER" e tıklayarak paylaşabilir. Çalışmaların tamamlanma durumunu görmek isteyen öğretmen; "SAYFAM" – "ÇALIŞMALARIM" şeklinde ilerleyerek grupla paylaştığı içeriğe tıklar ve "RAPORU GÖRÜNTÜLE" sekmesinden öğrencilerin ilerleme durumunu izleyebilir.

# ÖDM PLATFORMDAN TELAFİ UYGULAMASININ İNDİRİLMESİ

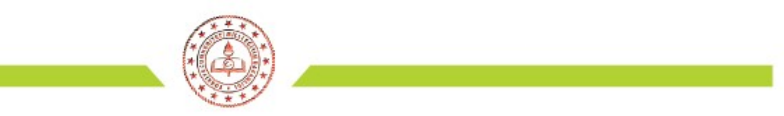

#### ÖLÇME DEĞERLENDİRME MERKEZLERİ PLATFORMU

Înternet tarayıcınızın(sistemin daha verimli çalışması için Google Chrome tavsiye edilir) adres satırına " odmplatform.meb.gov.tr " adresini yazınız ve Enter tuşuna basınız.

http://odmplatform.meb.gov.tr/

Içme, Değerlendirme ve Sı... X |

**E** Localhost

T.C. Milli Eğitim Bakanlığı

İl Milli Eğitim Müdürlükleri Ölçme Değerlendirme Merkezleri Ortak Platformu

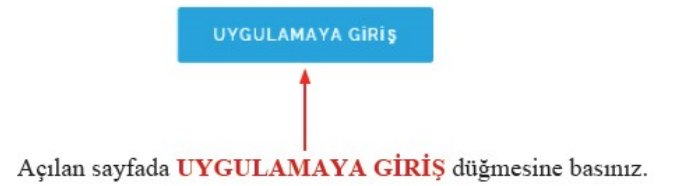

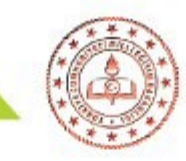

Okul ile paylaşılan dosyaları anasayfanızda Duyurular bölümünün hemen altında göreceksiniz.

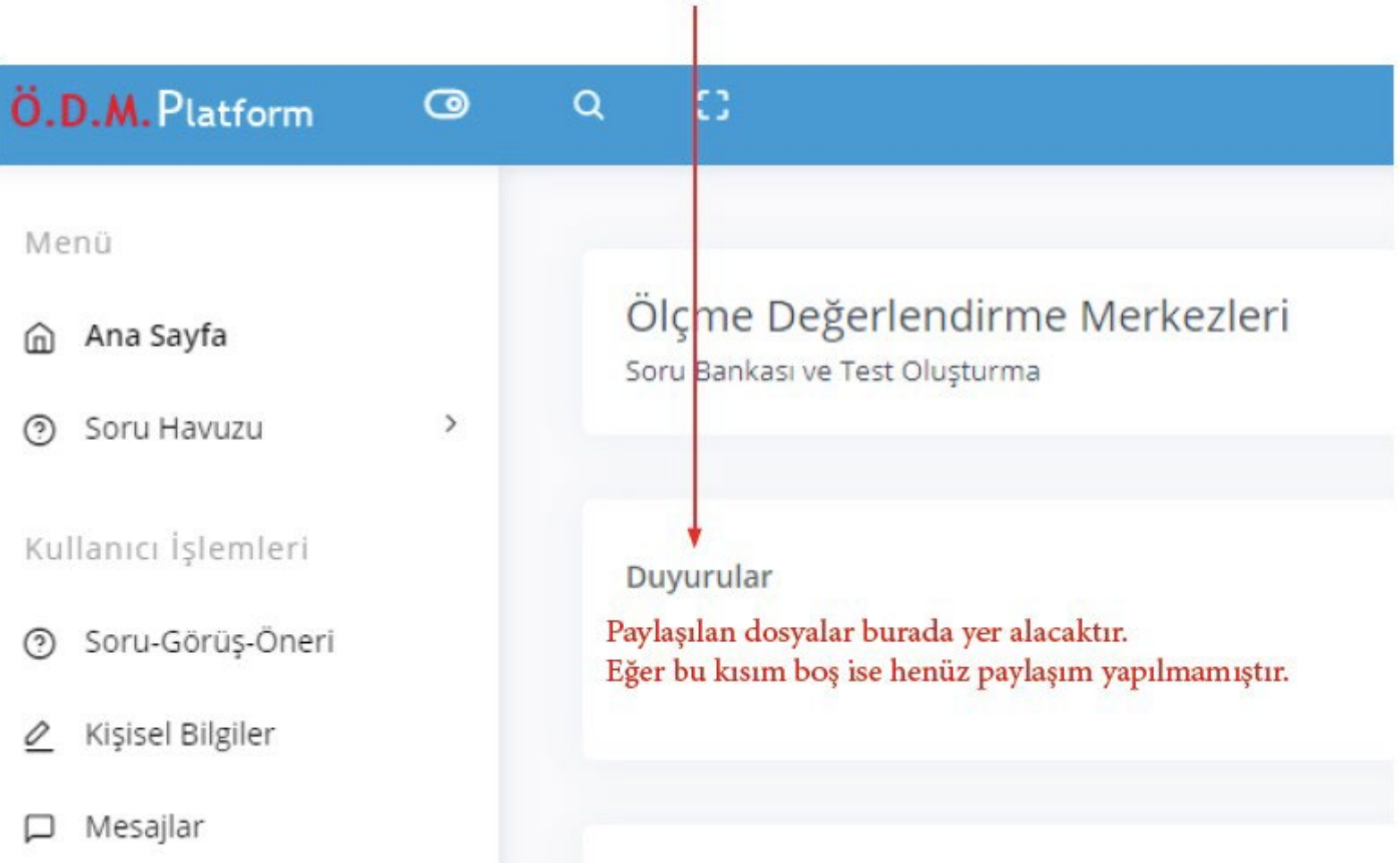

# **HAZIRBULUNUŞLUK UYGULAMASI VERİLERİNİN DEĞERLENDİRİLMESİ**

- $\triangleright$  İlgili zümre öğretmenleri, 26 30 Eylül 2022 tarihleri arasında telafi uygulamalarını okullarda yüz yüze gerçekleştirecektir. Yüz yüze yapılan uygulamaların verileri okul idaresi tarafından ders bazında bir araya getirilecek ve [https://bulut.meb.gov.tr/app/tr](https://bulut.meb.gov.tr/app/tr-TR/Form/Paylas/MEBBulut/40878fe6-6b62-49b8-b615-379774872be3)-[TR/Form/Paylas/MEBBulut/40878fe6](https://bulut.meb.gov.tr/app/tr-TR/Form/Paylas/MEBBulut/40878fe6-6b62-49b8-b615-379774872be3)-6b62-49b8-b615-379774872be3 adresinden veriler ders ders girilecektir.
- Uygulama sonrasında sonuçlar ilgili ders öğretmenlerimize ulaştırılacak ve öğretmenlerimiz tarafından sonuçların değerlendirilerek öğrenci bazında tespit edilen eksik öğrenmelerin giderilmesi için gerekli planlamaların yapılması sağlanacaktır.